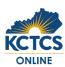

## Orientation to Online Learning

Access your college's training to learn more about navigating Blackboard.

## 01: Log into Blackboard

You can login in two ways:

- From MyPath choose "Blackboard"; login, if necessary, with your KCTCS email address and password
- 2. Navigate directly to elearning.kctcs.edu; login with your user ID (e.g. jdoe0001) and password

## 02: Navigate to "Courses" on the left side menu

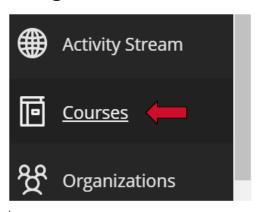

03: Choose the "Current Courses" dropdown in the top middle of the page, and select "Orientation"

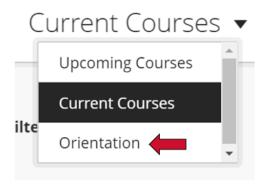

04: Select your College's orientation to online learning from the list of courses that generate.

If you do not see a course listed, contact your advisor.